Dentro de "Agregar una cuenta" seleccionamos "Otra Cuenta".

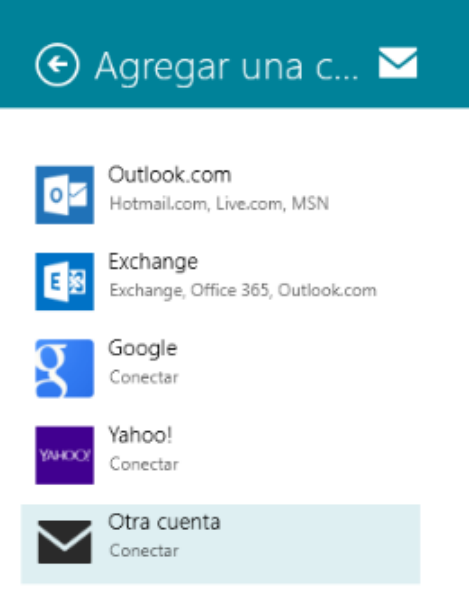

Ahora nos aparecerá el tipo de protocolo que queremos utilizar para la recepción de mensajes.

· **IMAP**: consulta los mensajes del servidor. Los mensajes no están en la máquina local, se almacenan en el servidor de correo.

· **POP3**: consulta y descarga los mensajes del servidor, dejando -o no- copia de estos en el servidor de correo.

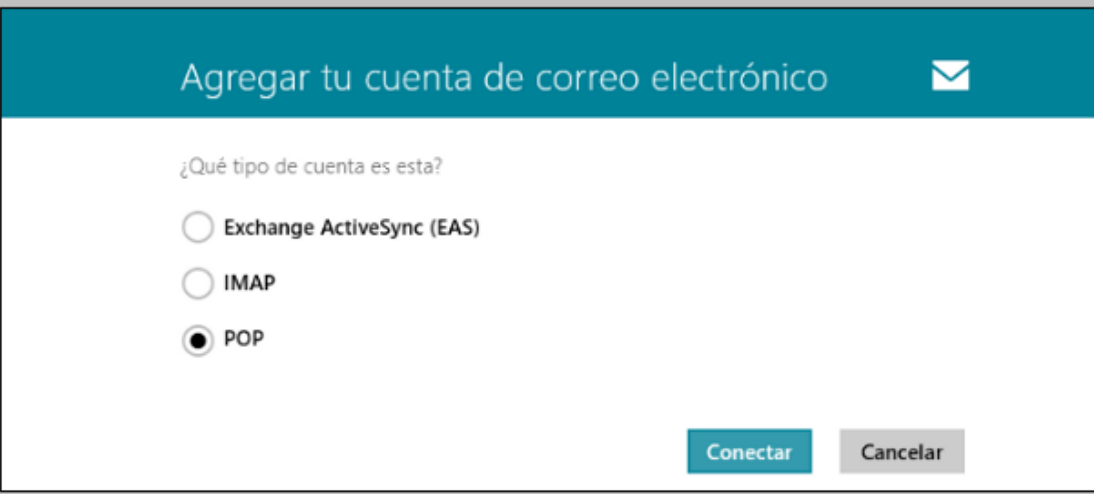

Nosotros lo configuraremos vía POP3

La siguiente ventana nos pide la información de la cuenta que vamos a crear:

- · **Dirección de correo**: cuenta de correo
- · **Nombre de usuario**: cuenta de correo
- · **Contraseña de la cuenta**: contraseña asignada a la cuenta de correo.
- · **Servidor de correo electrónico entrante (POP3)**: mail.sudominio.com, Puerto: 110
- · **Servidor de correo electrónico saliente (SMTP)**: mail.sudominio.com, Puerto: 25 o 587. Desactivamos la opción "El servidor saliente requiere SSL".

Activamos la opción "El servidor saliente requiere autenticación" y "Usa el mismo nombre de usuario y contraseña para enviar y recibir correo electrónico". Después, hacemos clic en "Conectar".

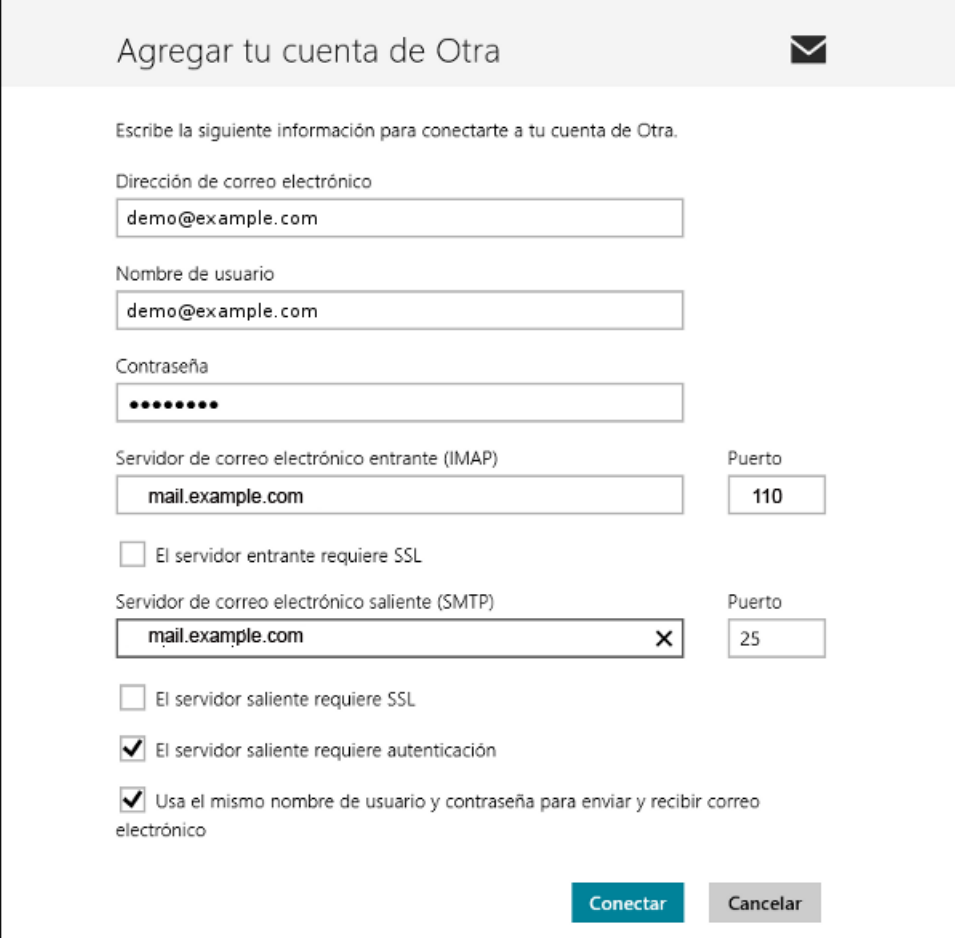